# **Exploring the Sysmaster Database**

by Lester Knutsen

When you list all the databases on your INFORMIX server, you will see one called "sysmaster". This is a special database and is one of the new features that first appeared in INFORMIX-OnLine DSA 6.x and 7.x. This is a database that contains tables that can be used for monitoring your system. These are referred to as the System Monitoring Interface (SMI) tables. In this chapter we will explore some of the tables and views that are in this database.

The sysmaster database is described as a pseudo database. That means most of its tables are not normal tables on disk, but pointers to shared memory structures in the OnLine engine. The sysmaster database contains over 120 tables. Only 18 of these tables are documented in the INFORMIX-OnLine Dynamic Server Administrator's Guide, Volume 2, Chapter 38. The rest are undocumented and described by Informix as for internal use. The examples and references in this article are based on OnLine 7.23. I have also tested some of the examples with versions 7.10, 7.12, and 7.22. There are some minor changes between versions in the undocumented features and structures of these tables.

A warning: *Some of the features discussed in this article are based on undocumented SMI tables and may change or not work in future versions of INFORMIX OnLine DSA.*

This article will focus on users, server configuration, dbspaces, chunks, tables, and monitoring IO using the sysmaster database. We will present how to create scripts to monitor the following:

List who is using each database.

Display information about your server configuration.

Display how much free space is available in each dbspace in a format like the Unix df command.

List the status and characteristics of each chunk device.

Display blocks of free space within a chunk. This allows you to plan where to put large tables without fragmenting them.

Display IO statistics by chunk devices.

Display IO usage of chunk devices as a percent of the total IO, and show which chunks are getting used the most.

Display tables and the number of extents, and number of pages used.

Present a layout of dbspace, databases, tables, and extents similar to the command "tbcheck -pe".

Show table usage statistics sorted by which tables have the most reads, writes, or locks.

Show statistics of users sessions.

Show locks and users who are waiting on locks.

# **1. A Practical Example - Who is Using What Database**

Let's begin with a very practical example of the sysmaster database's value.

My interest in this database started a couple of years ago, while consulting on a project for a development group where I needed to know who had a database open and which workstation they were using to connect to the database. This was a development environment and there were continual changes to the database schemas. In order to make updates to the database schema, I would have to get the developers to disconnect from the database. The "onstat -u" utility would tell me which users were connected to the server, but not what database and what workstation they were using. "Onstat -g ses" told me the user and workstation, but not the database. "Onstat -g sql told me the session id and database, but not the user name and workstation. After some debugging, I found all the information I wanted in the sysmaster database. And, because it was a database, I could retrieve it with SQL queries. The following query shows the database, who has it open, the workstation they are connected from, and the session id.

# **Figure 1. Dbwho SQL script**

 $d$ hwho.sql

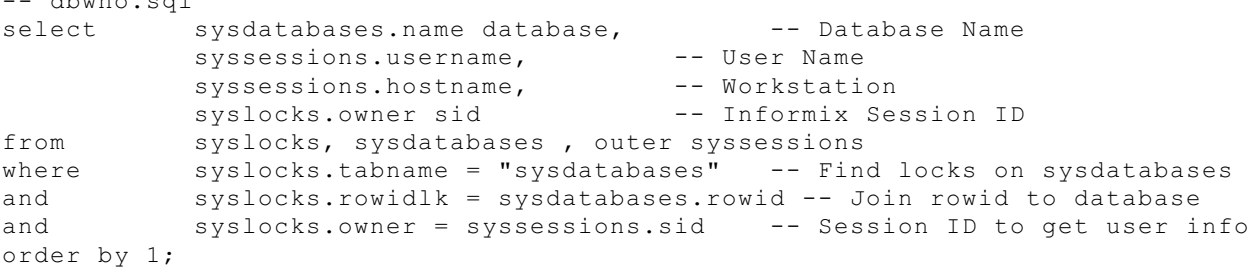

Every user that opens a database opens a shared lock on the row in the sysdatabases table of the sysmaster database that points to that database. First we need to find all the locks in syslocks on the sysdatabases table. This gives us the rowid in sysdatabase which has the database name. Finally, we join with the table syssessions to get the username and hostname. I put all this together in a shell script that can be run from the unix prompt and called it dbwho. Figure 2 contains the shell script.

#### **Figure 2. Dbwho shell script**

```
:
###########################################################################
# Program: dbwho
# Author: Lester Knutsen
# Date: 10/28/1995
# Description: List database, user and workstation of all db users
###########################################################################
echo "Generating list of users by database ..."
dbaccess sysmaster - <<EOF
select
         sysdatabases.name database,
         syssessions.username,
         syssessions.hostname,
         syslocks.owner sid
from syslocks, sysdatabases , outer syssessions
where syslocks.rowidlk = sysdatabases.rowid
and syslocks.tabname = "sysdatabases"
and syslocks.owner = syssessions.sid
order by 1;
EOF
```
One of the first things you will notice is that this script is slow. This led me to start digging into what was causing the slow performance. Running this query with set explain turned on (this shows the query optimizer plan) shows that there is a lot of work going on behind the scenes. Syslocks is a view, and it takes a sequential scan of six tables to produce the view. A temp table is created to hold the results of the syslocks view, and this is then joined with the other two tables. The tables sysdatabase and syssessions are also views. And the view syssessions uses a stored procedure, called bitval. Figure 3 contains the output from turning set explain on. In spite of these queries sometimes being a bit slow, these tables are a tremendous value and make it much easier to monitor your database server.

### **Figure 3: Output from "set explain on" for dbwho.sql**

```
QUERY:
------
create view "informix".syslocks 
(dbsname, tabname, rowidlk, keynum, type, owner, waiter)
as select x1.dbsname ,x1.tabname ,x0.rowidr ,x0.keynum ,
      x4.txt [1,4] ,x3.sid ,x5.sid 
      from "informix".syslcktab x0 ,
            "informix".systabnames x1 ,
            "informix".systxptab x2 ,
            "informix".sysrstcb x3 ,
            "informix".flags text x4,
```

```
outer("informix".sysrstcb x5 ) 
      where (((((x0.path x + 1) + 1))AND (x0.owner = x2.address ) ) 
     AND (x2.owner = x3.address ) ) 
     AND (x0.wtlist = x5.address ) ) 
     AND (x4.tabname = 'syslcktab' ) ) 
      AND (x4.flags = x0.type) ) ;
Estimated Cost: 713
Estimated # of Rows Returned: 51
1) informix.syslcktab: SEQUENTIAL SCAN
2) informix.flags text: SEQUENTIAL SCAN
    Filters: informix.flags text.tabname = 'syslcktab'
DYNAMIC HASH JOIN 
     Dynamic Hash Filters: informix.syslcktab.type = informix.flags_text.flags 
3) informix.systxptab: SEQUENTIAL SCAN
DYNAMIC HASH JOIN 
     Dynamic Hash Filters: informix.syslcktab.owner =
informix.systxptab.address 
4) informix.systabnames: SEQUENTIAL SCAN
    Filters: informix.systabnames.tabname = 'sysdatabases'
DYNAMIC HASH JOIN 
     Dynamic Hash Filters: informix.syslcktab.partnum
informix.systabnames.partnum 
5) informix.sysrstcb: SEQUENTIAL SCAN
DYNAMIC HASH JOIN (Build Outer) 
     Dynamic Hash Filters: informix.systxptab.owner = informix.sysrstcb.address
6) informix.sysrstcb: SEQUENTIAL SCAN
DYNAMIC HASH JOIN 
     Dynamic Hash Filters: informix.syslcktab.wtlist =
informix.sysrstcb.address 
QUERY:
------
select sysdatabases.name database,
         syssessions.username,
         syssessions.hostname,
         syslocks.owner sid
from syslocks, sysdatabases, outer syssessions
where syslocks.rowidlk = sysdatabases.rowid
and syslocks.tabname = "sysdatabases"
and syslocks.owner = syssessions.sid
order by 1
Estimated Cost: 114
Estimated # of Rows Returned: 11
Temporary Files Required For: Order By 
1) (Temp Table For View): SEQUENTIAL SCAN
2) informix.sysdbspartn: INDEX PATH
     (1) Index Keys: ROWID
         Lower Index Filter: informix.sysdbspartn.ROWID = (Temp Table For 
View).rowidlk 
3) informix.sysscblst: INDEX PATH
     (1) Index Keys: sid (desc) 
         Lower Index Filter: informix.sysscblst.sid = (Temp Table For 
View).owner 
4) informix.sysrstcb: AUTOINDEX PATH
     Filters: informix.bitval(informix.sysrstcb.flags ,'0x80000' )= 1 
     (1) Index Keys: scb 
         Lower Index Filter: informix.sysrstcb.scb = informix.sysscblst.address
```
## **2. How the Sysmaster Database is Created**

The sysmaster database keeps track of information about the database server just like the system tables keep track of information in each database. This database is automatically created when you initialize OnLine. It includes tables for tracking two types of information: the System Monitoring Interface (SMI) tables, and the On-Archive catalog tables. This article will focus on the SMI tables. There is a warning in the documentation not to change any information in these tables as it may corrupt your database server. Also there is a warning that OnLine does not lock these tables, and that all selects from this database will use an isolation level of dirty read. This means that the data can change dynamically as you are retrieving it. This also means that selecting data from the sysmaster tables does not lock any of your users from processing their data. *As mentioned above,* the SMI tables are described as pseudotables which point directly to the shared memory structures in OnLine where the data is stored. That means they are not actually on disk. However, because many of the SMI tables are really views, selecting from them does create temporary tables and generate disk activity.

A script located in your directory \$INFORMIXDIR/etc. named sysmaster.sql contains the SQL statements to create the sysmaster database. The process of creating it is interesting and outlined as follows:

First the script creates real tables with the structures of the pseudo tables.

Then, the table structures of the real tables are copied to temp tables.

The real tables are then dropped.

The column in systables that contains partnum is updated to indicate they point to pseudo tables in shared memory.

The flags text table is created which has the interpretations for all the text descriptions and flags used in the SMI tables.

The stored procedures are created that are used to create the views, two of which may be interesting:

- bitval() is a stored procedure for getting the boolean flag values

- l2date() is a stored procedure for converting unix time() long values to dates

Finally the script creates the SMI views.

After the sysmaster script is run the system will execute another script to create the on-archive tables and views in the sysmaster database.

Warning: The sysmaster database is created the first time you go into online mode after you first initialize your system. Do NOT start creating any other database until this process is complete or you may corrupt your sysmaster database. You will need 2000 KB of logical log space to create the sysmaster database. If there are problems creating the sysmaster database, shut your OnLine server down and restart it. This will re-create the sysmaster database. Monitor your online.log file until you see the messages showing the successful completion of building the sysmaster database in the online.log (Figure 4).

**Figure 4. Online.log messages showing successful creation of sysmaster database**

| 12:10:24 On-Line Mode                                                              |
|------------------------------------------------------------------------------------|
| 12:10:24 Building 'sysmaster' database                                             |
| 12:11:02 Logical Log 1 Complete.                                                   |
| 12:11:03 Process exited with return code 1: /bin/sh /bin/sh -c                     |
| /u3/informix7/log full.sh 2 23 "Logical Log 1 Complete." "Logical Log 1 Complete." |
| 12:11:22 Logical Log 2 Complete.                                                   |
| 12:11:23 Process exited with return code 1: /bin/sh /bin/sh -c                     |
| /u3/informix7/log full.sh 2 23 "Logical Log 2 Complete." "Logical Log 2 Complete." |
| 12:11:26 Checkpoint Completed: duration was 3 seconds.                             |
| 12:11:40 Logical Log 3 Complete.                                                   |
| 12:11:41 Process exited with return code 1: /bin/sh /bin/sh -c                     |
| /u3/informix7/log full.sh 2 23 "Logical Log 3 Complete." "Logical Log 3 Complete." |
| 12:11:59 Logical Log 4 Complete.                                                   |
| $12:12:00$ Process exited with return code 1: /bin/sh /bin/sh -c                   |
| /u3/informix7/log full.sh 2 23 "Logical Log 4 Complete." "Logical Log 4 Complete." |
| 12:12:25 'sysmaster' database built successfully.                                  |

# **Supported SMI Tables**

There are 18 supported SMI tables in release 7.23 of INFORMIX-OnLine DSA. We will discuss the more important ones and a few unsupported ones in this chapter.

Figure 5. Supported SMI tables

|              | Supported tables and views: (OnLine 7.23) |  |  |  |  |
|--------------|-------------------------------------------|--|--|--|--|
| sysadtinfo   | Auditing configuration table              |  |  |  |  |
| sysaudit     | Auditing event masks table                |  |  |  |  |
| syschkio     | Chunk I/O statistics view                 |  |  |  |  |
| syschunks    | Chunk information view                    |  |  |  |  |
| sysconfig    | Configuration information view            |  |  |  |  |
| sysdatabases | Database information view                 |  |  |  |  |
| sysdbslocale | Locale information view                   |  |  |  |  |
| sysdbspaces  | Dbspace information view                  |  |  |  |  |
| sysdri       | Data replication view                     |  |  |  |  |
| sysextents   | Table extent allocation view              |  |  |  |  |
| syslocks     | Current lock information view             |  |  |  |  |
| syslogs      | Logical Log status view                   |  |  |  |  |
| sysprofile   | Current system profile view               |  |  |  |  |
| sysptptof    | Current table profile view                |  |  |  |  |
| syssessions  | Current user sessions view                |  |  |  |  |
| sysseswts    | Session wait times view                   |  |  |  |  |
| systabnames  | Table information table                   |  |  |  |  |
| sysvpprof    | Current VP profile view                   |  |  |  |  |

#### **Differences From Other Databases**

There are several key differences between the sysmaster database and other databases you might create. Reminder that this is a database that points to the server's shared memory structures and not to tables that are stored on disk. Some of the differences are:

You cannot update the sysmaster database. Its purpose is to allow you to read information about the server. Trying to update its tables should generate an error message but may corrupt the server.

You cannot run dbschema on these table to get their structure. This will generate and error message. You cannot drop the sysmaster database or any tables within it. Again, this should generate an error message.

The data is dynamic and may change while you are retrieving it. The sysmaster database has an effective isolation level of dirty read even though it looks like a database with unbuffered logging. This prevents your queries from locking users and slowing down their processing.

However, because the sysmaster database uses unbuffered logging, its temp tables are logged.

You can create triggers and stored procedures on the sysmaster database, but the triggers will never be executed. Again, this is because this is not a real database but pointers to shared memory.

The sysmaster database reads the same shared memory structures read by the command line utility "onstat". The statistical data is reset to zero when OnLine is shut down and restarted.

It is also reset to zero when the "onstat -z" command to reset statistics is used. Individual user statistical data is lost when a user disconnects from the server.

Now, let's examine some of the more interesting tables in the sysmaster database and what else can be done with them.

# **3. Server Information**

This first section will look at how you determine the state and configuration of your INFORMIX-OnLine server from the sysmaster database. We will look at four tables and how to use them.

#### **Server configuration and statistics tables:**

sysconfig - ONCONFIG File sysprofile - Server Statistics syslogs - Logical Logs sysvpprof - Virtual Processors

# **Server Configuration Parameters: sysconfig**

The view sysonfig contains configuration information from the OnLine server. This information was read from the ONCONFIG file when the server was started. Have you ever needed to know from within a program how your server was setup? Or, what TAPEDEV is set to?

```
View sysconfig
    Column Data Type Description
    cf_id integer unique numeric identifier
    cf_name char(18) config parameter name
    cf_flags integer flags, 0 = in view sysconfig
    cf_original char(256) value in ONCONFIG at boottime
    cf_effective char(256) value effectively in use
    cf default char(256) value by default
```
#### *Example queries:*

```
To find out what the current tape device is:
      select cf_effective from sysconfig where cf_name = "TAPEDEV";
To find the server name:
      select cf effective from sysconfig where cf name = "DBSERVERNAME";
To find out if data replication is turned on:
      select cf_effective from sysconfig where cf_name = "DRAUTO";
```
### **Server Profile Information: sysprofile**

The sysprofile table is a view based on values in a table called syshmhdr. Syshmhdr points to the same shared memory area as the onstat utility with the -p option. When you zero out the statistics with "onstat -z", all values in the syshmhdr table are reset to zero.

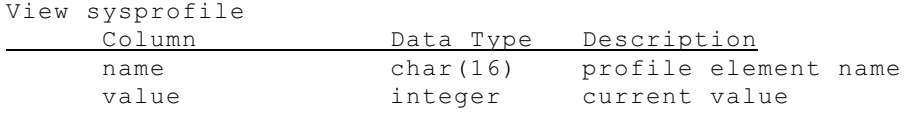

One of the best uses of this data is for developing alarms when certain values fall below acceptable levels. The Informix documentation says that tables in the sysmaster database do not run triggers. This is because the updates to these tables take place within OnLine shared memory and not through SQL which activates triggers. However, you can create a program to poll this table at specified intervals to select data and see if it falls below your expectations.

# **Logical Logs Information: syslogs**

Syslogs is a view based on the table syslogfil. This is an example where the SMI views are a great tool in presenting the data in a more understandable format. Syslogfil has a field called flags which contains status information encoded in boolean smallint. The view syslogs decodes that data into six fields: is used, is current, is backed up, is new, is archived, and is temp, with a 1 if true or a 0 if false.

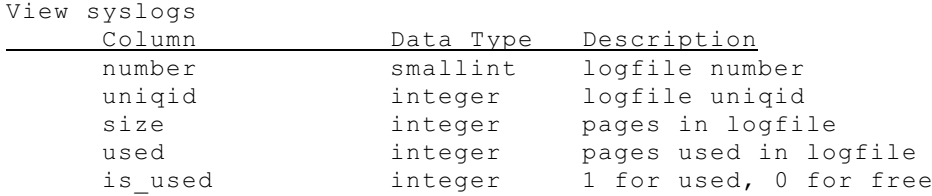

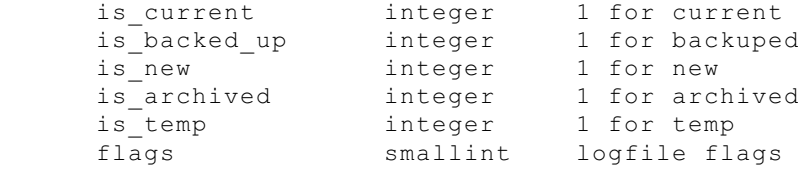

# **Virtual Processor Information and Statistics: sysvpprof**

Sysvpprof is another view that is more readable than the underlying table sysvplst. As with the view syslogs in the above paragraph, this view has data that is converted to make it more understandable. This time the flags are converted to text descriptions from the flags\_text table.

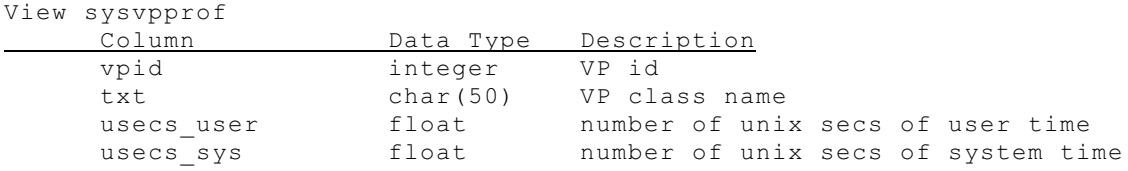

The following query on the base table sysvplst achieves the same results as the view.

#### **Figure 6. SQL script to display VP status**

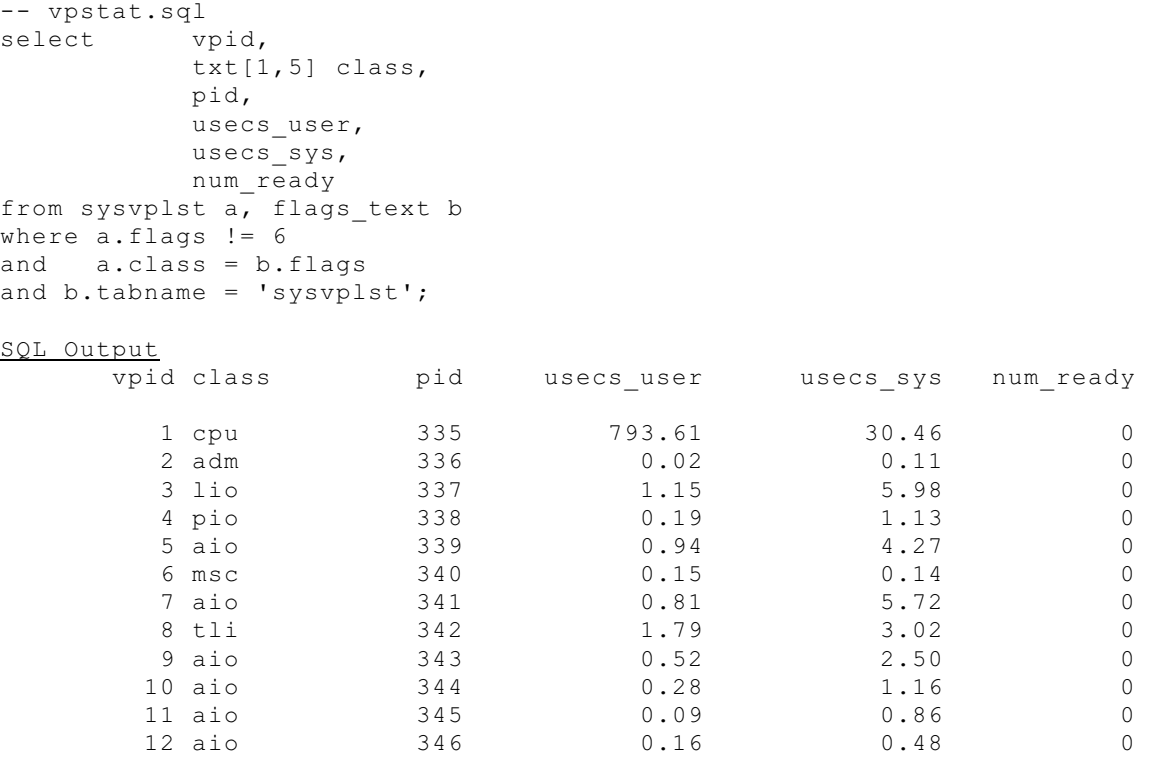

# **4. Dbspace and Chunk Information**

Now let's look at the SMI tables that contain information about your disk space, chunks, and dbspace. There are four tables that contain this data.

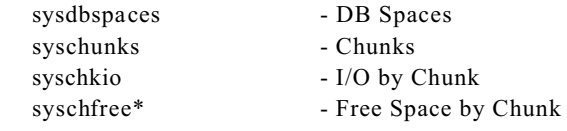

\* Note: Syschfree is not a supported table.

# **Dbspace Configuration: sysdbspaces**

The sysmaster database has three key tables containing dbspace and chunk information. The first one is sysdbspaces. This is a view that interprets the underlying table sysdbstab. Sysdbspaces serves two purposes: it translates a bit field containing flags into separate columns where 1 equals yes and 0 equals no, and, it allows the underlying table to change between releases without having to change code. The view is defined as follows:

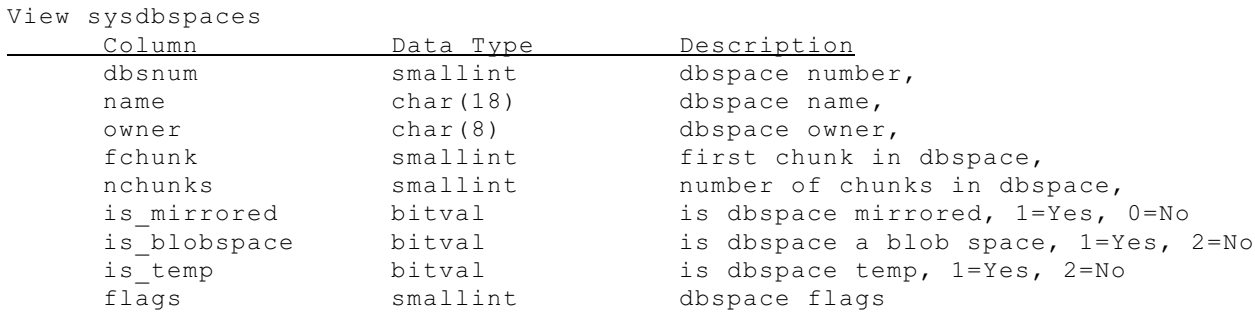

The columns of type bitval are the flags that are extracted from the flags column by a stored procedure called bitval when the view is generated.

#### **Chunk Configuration: syschunks**

The syschunks table is also a view based on two actual tables, one for primary chunk information, syschktab, and one for mirror chunk information, sysmchktab. The following is the layout of syschunks:

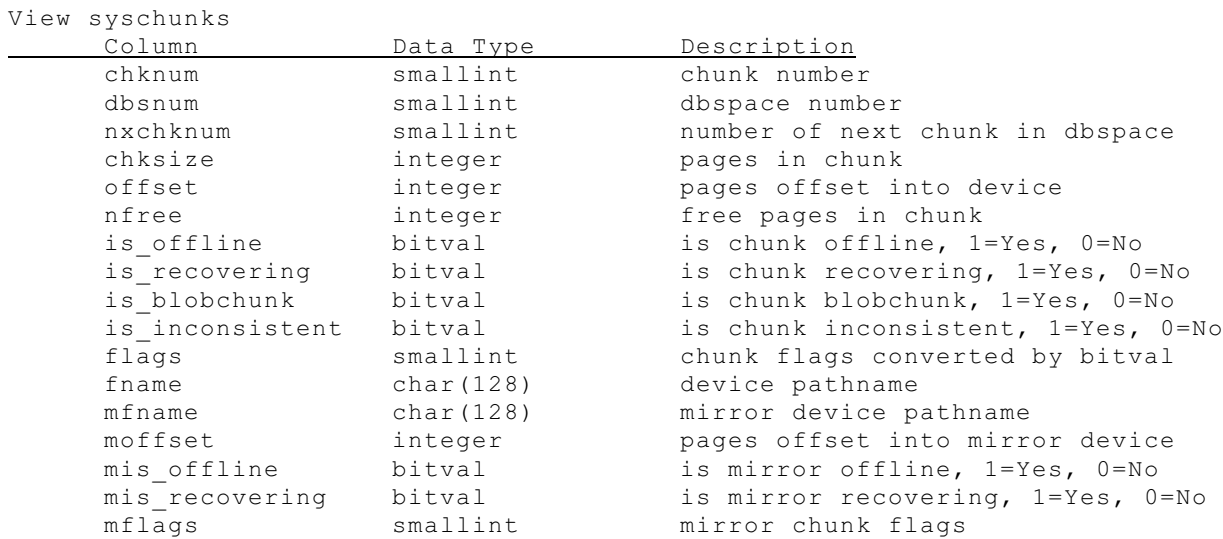

## **Displaying Free Dbspace**

Now, we will take a look at several ways to use this dbspace and chunk information. One capability I have always wanted is a way to show the amount of dbspace used and free in the same format as the Unix "df -k" command. The sysmaster database contains information about the dbspaces and chunks, so this can be generated with an SQL script. The following is an SQL script to generate the amount of free space in a dbspace. It uses the sysdbspaces and syschunks tables to collect its information.

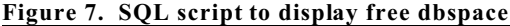

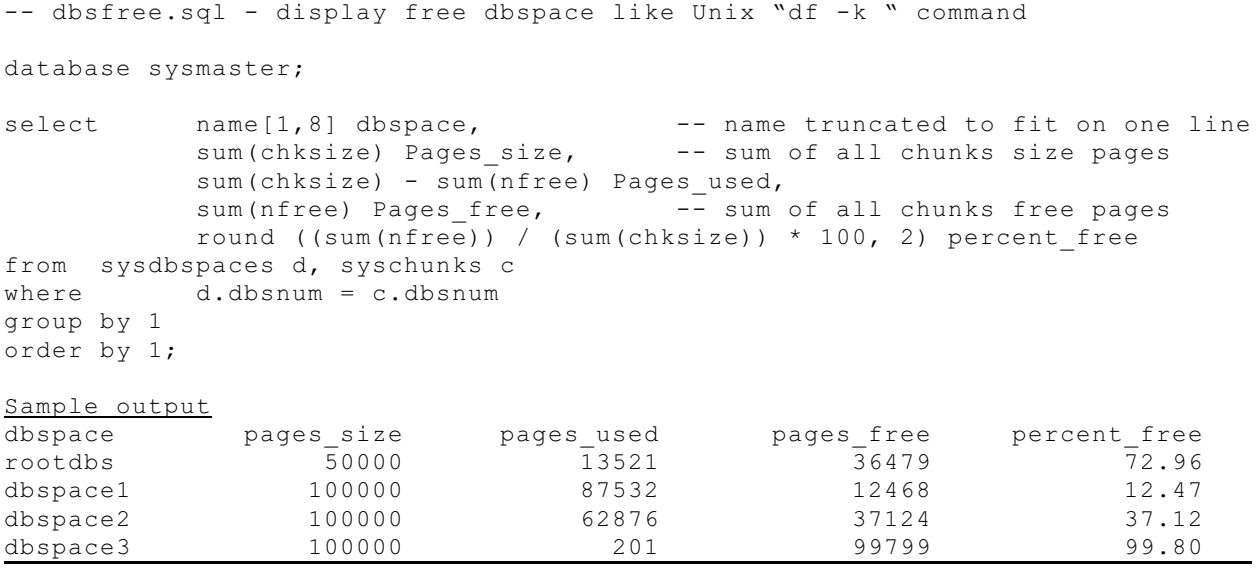

#### Displaying Chunk Status

The next script lists the status and characteristics of each chunk device.

#### **Figure 8. SQL script showing chunk status**

```
-- chkstatus.sql - display information about a chunk
database sysmaster;
select<br>name dbspace,
      name dbspace, --- dbspace name
      is mirrored, - -- dbspace is mirrored 1=Yes 0=No
      is blobspace, - -- dbspace is blobspace 1=Yes 0=No
      is temp, - dbspace is temp 1=Yes 0=No
      chknum chunknum, -- chunk number
      fname device, -- dev path
      offset dev offset, -- dev offset
     is_offline, - -- Offline 1=Yes 0=No<br>is recovering, - Recovering 1=Yes 0
                           ---- 1 100 0-NO<br>-- Recovering 1=Yes 0=No
     is_blobchunk, -- Blobspace 1=Yes 0=No<br>is_inconsistent, -- Inconsistent 1=Yes 0
                             -- Inconsistent 1=Yes 0=No
     chksize Pages size, -- chunk size in pages
     (chksize - nfree) Pages used, -- chunk pages used
     nfree Pages free, \overline{\phantom{a}} -- chunk free pages
     round ((nfree / chksize) * 100, 2) percent free, -- free
     mfname mirror device, -- mirror dev path
     moffset mirror_offset, -- mirror dev offset
      mis_offline , -- mirror offline 1=Yes 0=No
      mis_recovering -- mirror recovering 1=Yes 0=No
from sysdbspaces d, syschunks c
where d.dbsnum = c.dbsnum
order by dbspace, chunknum
```
**Displaying Blocks of Free Space in a Chunk: syscchfree**

In planning expansions, new databases, or when adding new tables to an existing server, I like to know what blocks of contiguous free space are available. This allows placing new tables in dbspaces where they will not be broken up by extents. One of the sysmaster tables tracks the chunk free list, which is the available space in a chunk.

Table syschfree

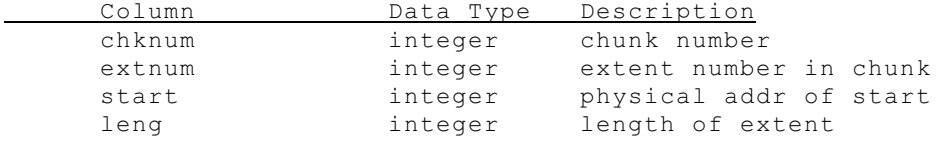

The next script uses this table to create a list of free space and the size of each space that is available.

```
Figure 9. SQL script showing free space on chunks
-- chkflist.sql - display list of free space within a chunk
database sysmaster;
select
     name dbspace, -- dbspace name truncated to fit
     f.chknum, -- chunk number
     f.extnum, -- extent number of free space
    f.start, -- starting address of free space
     f.leng free_pages -- length of free space
from sysdbspaces d, syschunks c, syschfree f
where d.dbsnum = c.dbsnum
and c.chknum = f.chknum
order by dbspace, chknum
Sample Output 
dbspace chknum extnum start free_pages<br>rootdbs 1 0 11905 1608
rootdbs 1 0 11905 1608
rootdbs 1 1 15129 34871
```
#### **IO Statistics by Chunk Devices: syschkio**

Informix uses a view, syschkio, to collect information about the number of disk reads and writes per chunk. This view is based on the tables syschktab and symchktab.

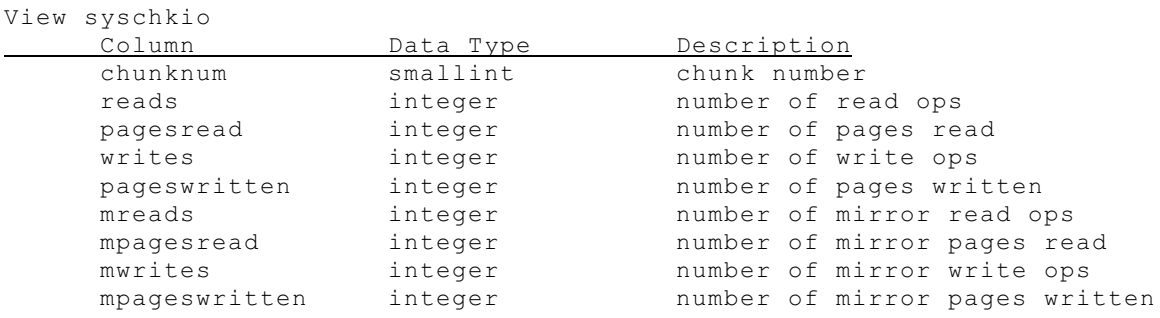

The following script displays IO usage of chunk devices. It uses the base tables so the mirror chunks can be displayed on separate rows. It also joins with the base table that contains the dbspace name.

```
Figure 10. SQL script displaying chunk I/O
```

```
-- chkio.sql - displays chunk IO status
database sysmaster;
select
      name[1,10] dbspace, -- truncated to fit 80 char screen line
      chknum,
      "Primary" chktype,
      reads,
```

```
writes,
     pagesread,
     pageswritten
from syschktab c, sysdbstab d
where c.dbsnum = d.dbsnum
union all
select
     name[1,10] dbspace,
     chknum,
     "Mirror" chktype,
     reads,
     writes,
     pagesread,
     pageswritten
from sysmchktab c, sysdbstab d
where c.dbsnum = d.dbsnum
order by 1,2,3; 
Sample Output
dbspace chknum chktype reads writes pagesread pageswritten
rootdbs 1 Primary 74209 165064 209177 308004
rootdbs 1 Mirror 69401 159832 209018 307985
```
A better view of your IO is to see the percent of the total IO that takes place per chunk. This next query collects IO stats into a temp table, and then uses that to calculate total IO stats for all chunks. Then each chunk's IO is compared with the total to determine the percent of IO by chunk. The following script uses the one above as a basis to show IO by chunk as a percent of the total IO.

# **Figure 11. SQL script chunk I/O summary**

```
-- chkiosum.sql - calculates percent of IO by chunk
database sysmaster;
-- Collect chunk IO stats into temp table A
select
      name dbspace,
      chknum,
      "Primary" chktype,
      reads,
     writes,
     pagesread,
      pageswritten
from syschktab c, sysdbstab d
where c.dbsnum = d.dbsnum
union all
select
      name[1,10] dbspace,
      chknum,
      "Mirror" chktype,
      reads,
     writes,
     pagesread,
     pageswritten
from sysmchktab c, sysdbstab d
where c.dbsnum = d.dbsnum
into temp A;
-- Collect total IO stats into temp table B
select
      sum(reads) total reads,
      sum(writes) total writes,
      sum(pagesread) total_pgreads,
      sum(pageswritten) total_pgwrites
from A
into temp B;
```
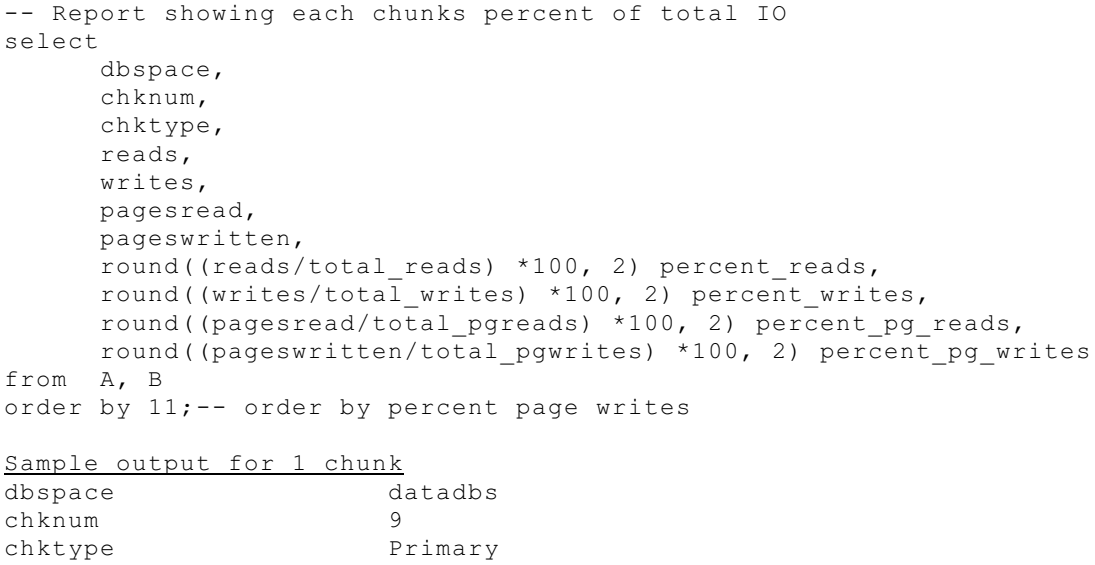

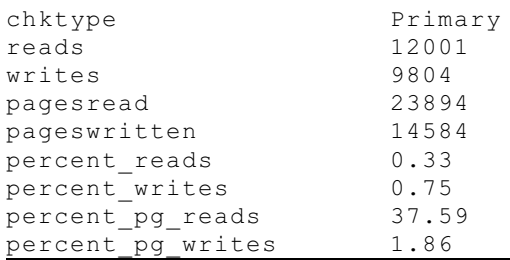

# **5. Database and Table Information**

The next five tables we will look at store information on your tables and extents. They are:

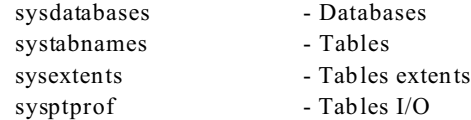

# **Information on All Databases on a Server: sysdatabases**

This view has data on all databases on a server. Have you ever needed to create a pop-up list of databases within a program? This table now allows programs to give users a list of databases to select from without resorting to ESQL/C. The following is the definition of this view:

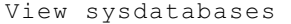

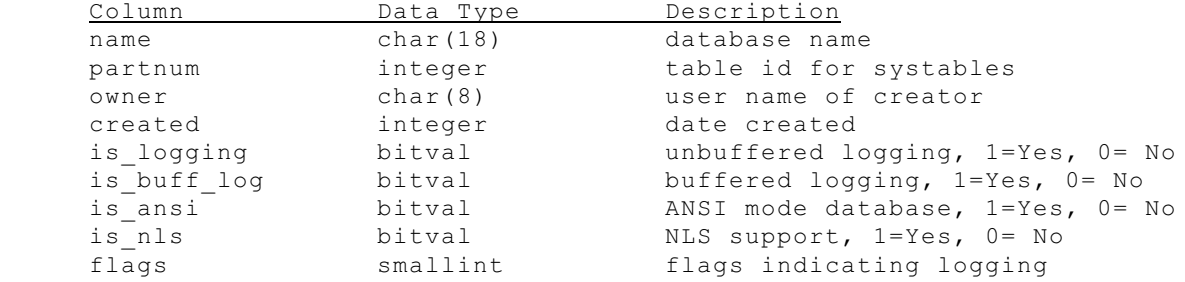

The following is a script to list all databases, owners, dbspaces, and logging status. Notice the function dbinfo is used. This is a new function in 7.X with several uses, one of which is to convert the partnum of a database into its corresponding dbspace. This function will be used in several examples that follow.

```
Figure 12. SQL script listing all databases on the server
```

```
-- dblist.sql - List all databases, owner and logging status
database sysmaster;
select
      dbinfo("DBSPACE",partnum) dbspace,
      name database,
      owner,
     is logging,
      is_buff_log
from sysdatabases
order by dbspace, name;
Sample Output
dbspace database owner is_logging is_buff_log
rootdbs central lester 0 0
rootdbs datatools lester 0 0
rootdbs dba lester 0 0
rootdbs roster lester 0 0
rootdbs stores7 lester 0 0
rootdbs sunset linda 0 0<br>
rootdbs sysmaster informix 1 0
rootdbs sysmaster informix 1 0<br>rootdbs zip lester 1 1
rootdbs zip lester 1
```
# **Information About Database Tables: systabnames, sysextents, and sysptprof**

Three tables contain all the data you need from the sysmaster database about tables in your database. The first of these is a real table defined as follows:

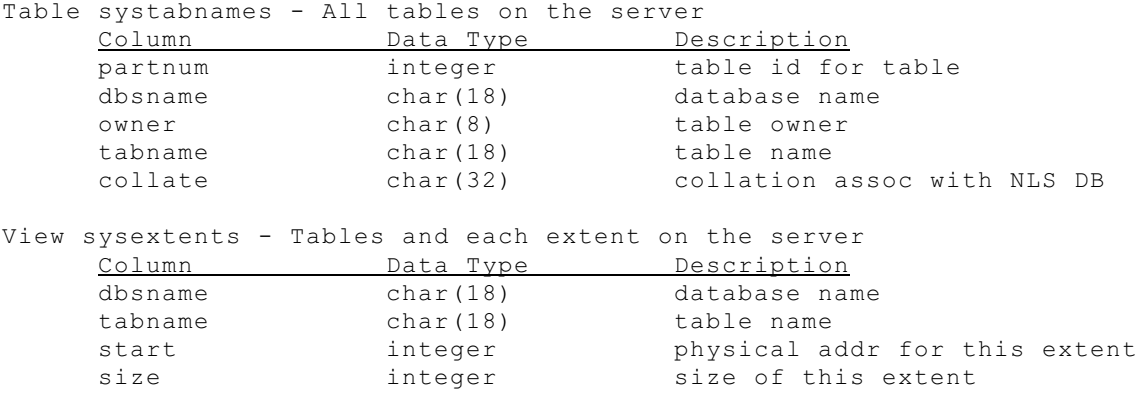

The view sysextents is based on a table, sysptnext, defined as follows:

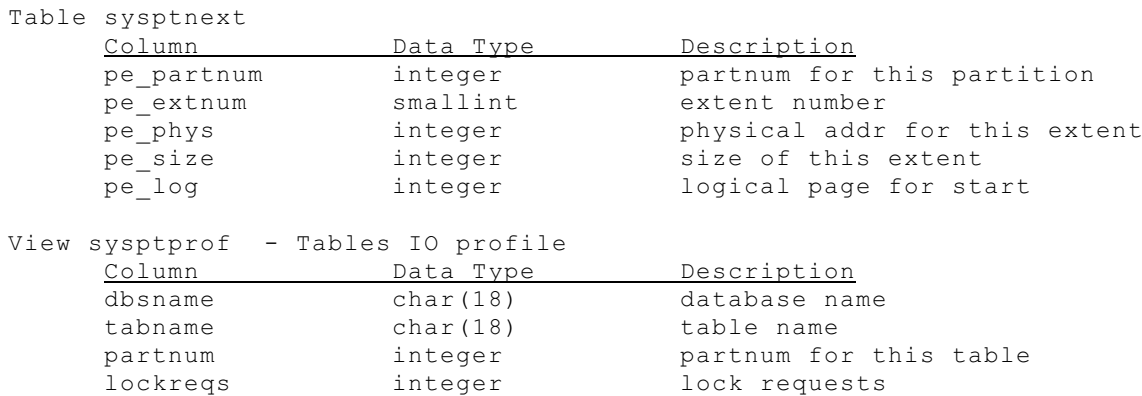

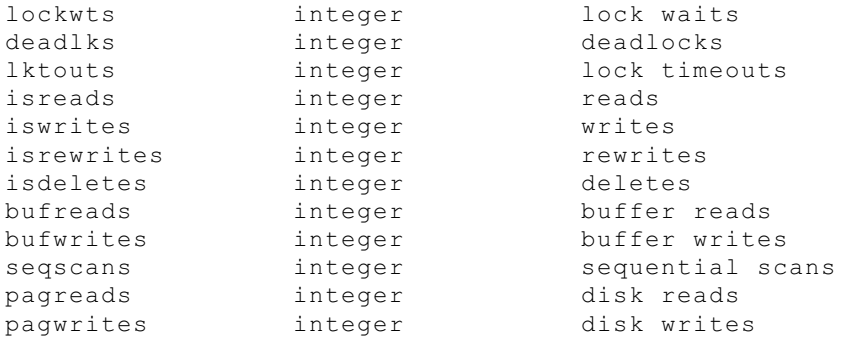

These tables allow us to develop scripts to display tables, the number of extents, and pages used. We can also present a layout of dbspace, databases, tables, and extents similar to the command "tbcheck -pe". And finally, we can show table usage statistics sorted by which tables have the most hits based on reads, writes, or locks. These scripts will enable a DBA to monitor and tune the database server.

Extents are created when a table's initial space has been filled up and it needs more space. OnLine will allocate additional space for a table. However, the table will no longer be contiguous, and performance will start to degrade. Informix will display warning messages when a table reaches more than 8 extents. Depending on a number of factors, at approximately 180-230 extents a table will not be able to expand and no additional rows can be inserted. The following script lists all tables sorted by the number of extents. The tables that show up with many extents may need to be unloaded and rebuilt.

```
Figure 13. SQL script showing tables and extents
```
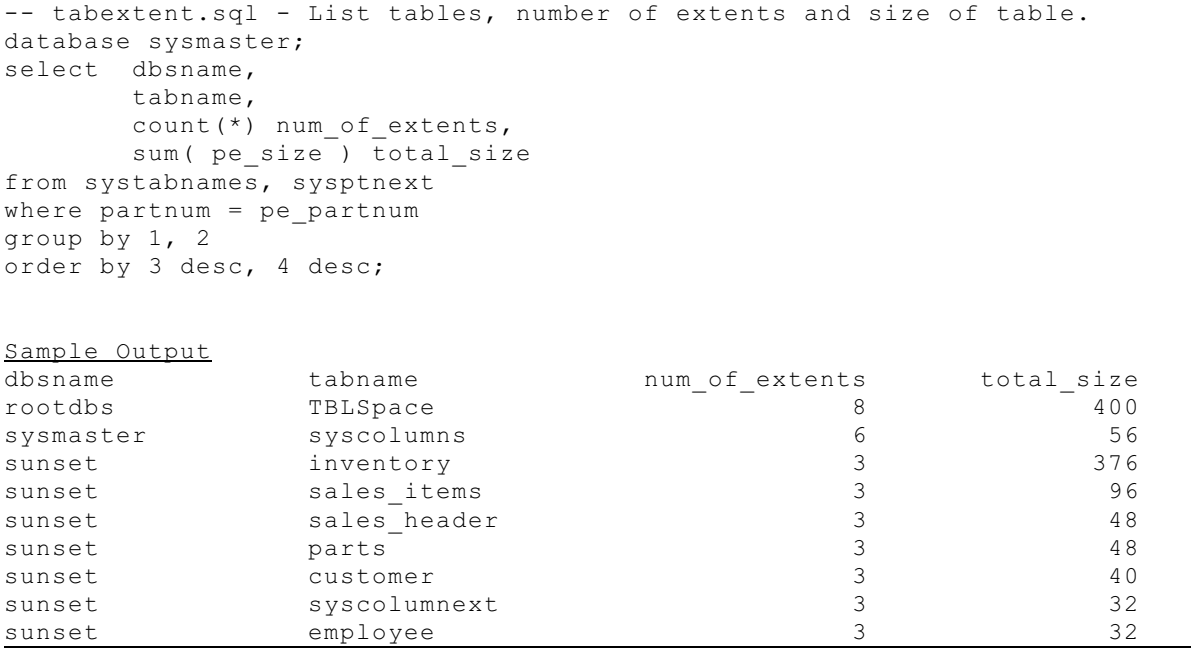

Sometimes it is helpful to see how the tables are interspersed on disk. The following script lists by dbspace each table and the location of each extent. This is similar to the output from "oncheck -pe".

# **Figure 14. SQL script showing table layout on chunks**

```
-- tablayout.sql - Show layout of tables and extents
database sysmaster;
select dbinfo( "DBSPACE", pe partnum ) dbspace,
     dbsname[1,10],
     tabname,
     pe_phys start,
     pe_size size
from sysptnext, outer systabnames
```
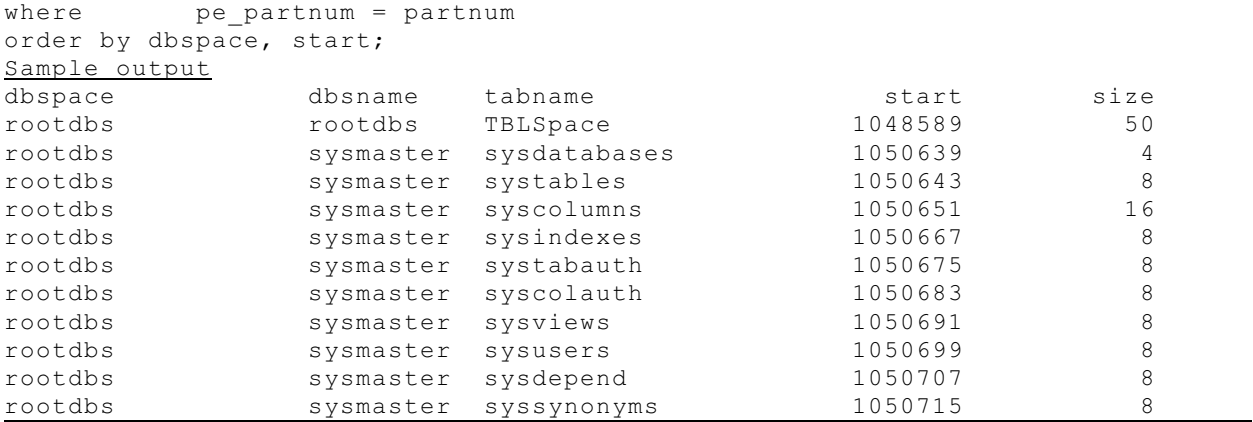

# **IO Performance of Tables**

Have you ever wanted to know which tables have the most reads, writes, or locks? The last script in this article shows the performance profile of tables. By changing the columns displayed and the sort order of the script, you can display the tables with the most reads, writes, or locks first.

**Figure 15. SQL script show table I/O activity**

```
-- tabprof.sql
database sysmaster;
select
    dbsname,
    tabname,
    isreads,
    bufreads,
    pagreads
    -- uncomment the following to show writes
    -- iswrites,
    -- bufwrites,
    -- pagwrites
    -- uncomment the following to show locks
    -- lockreqs,
    -- lockwts,
    -- deadlks
from sysptprof
order by isreads desc; -- change this sort to whatever you need to monitor.
Sample Output
dbsname tabname isreads bufreads pagreads
zip zip 334175 35876509 1111
sysmaster sysviews 259712 634102 1119<br>sysmaster systables 60999 240018 1878
sysmaster systables 60999 240018 1878
zip systables 3491 8228 543<br>sysmaster sysusers 2406 8936 87
sysmaster sysusers 2406 8936 87
sysmaster sysprocauth 1276 5104 12<br>sunset systables 705 2251 26
sunset systables 500 105 2251 26<br>sysmaster sysprocedures 640 2562 21
sysmaster sysprocedures 640 2562 21<br>sysmaster syscolumns 637 1512 49
sysmaster syscolumns
stores7 systables 565 1361 16
sysmaster sysdatabases 534 2073 902
```
# **6. User Session Information**

This last set of SMI tables deals with users and information about their sessions. These tables were used in our example script "dbwho" at the beginning of this chapter.

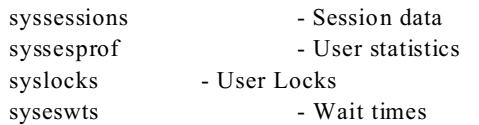

#### **User Session and Connection Information: syssessions**

This view contains information from two shared memory structures, the user control and thread control table. This tells you who is logged in to your server and some basic data about their session.

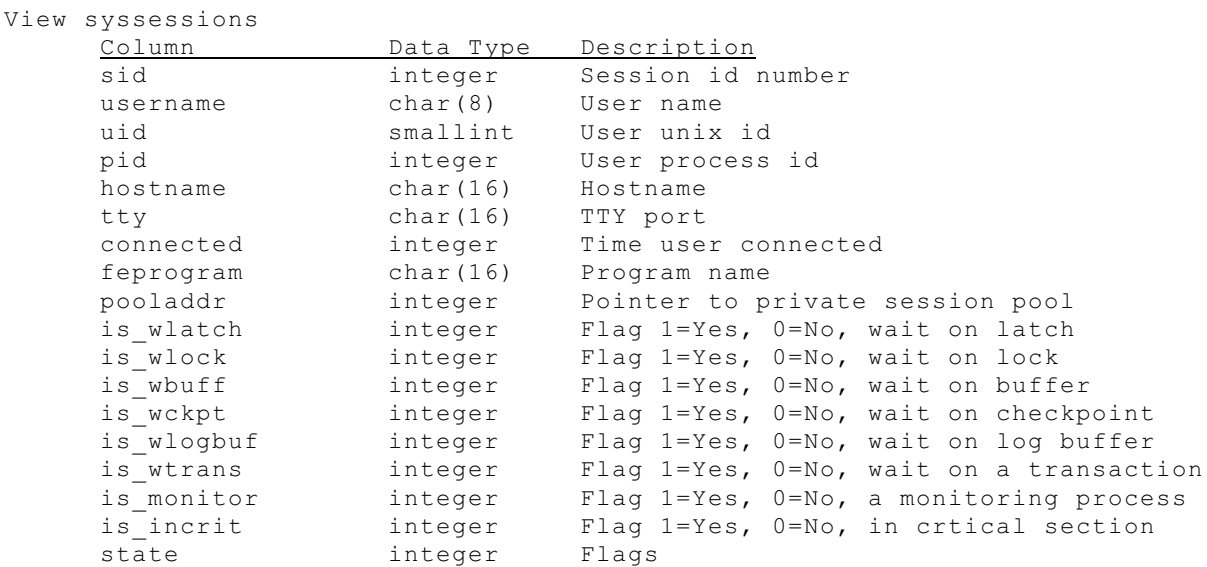

The following is a quick query to tell who is using your server.

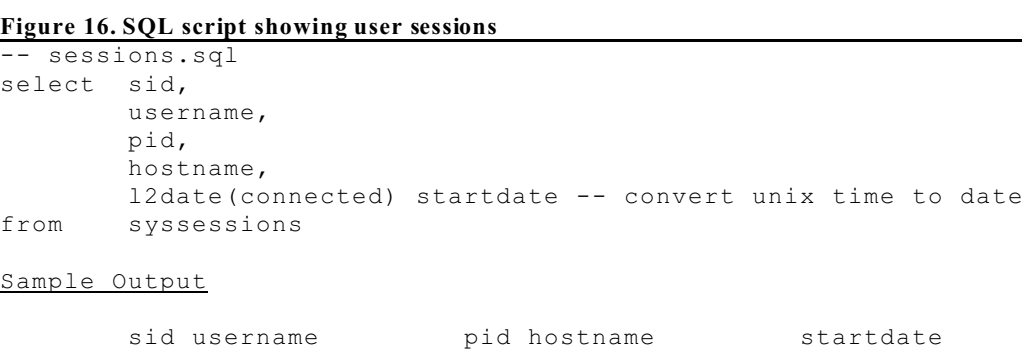

This next query list all users and their session status. The objective is to show who is blocked waiting on another user, lock, or some other OnLine process. The five fields are yes/no flags where  $1 = yes$  and  $0 = no$ . If all the fields are 0, then none of the sessions are blocked. In the following example, one session is blocked waiting on a locked record.

47 lester 11564 merlin 07/14/1997

# **Figure 17. SQL script users waiting on resources**

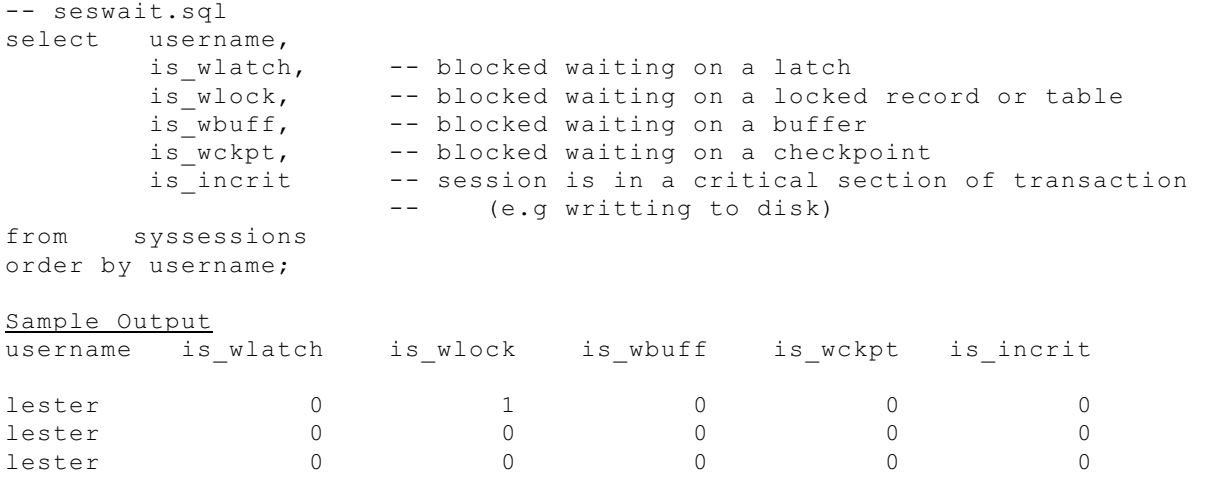

# **User Session Performance Statistics: syssesprof**

This view syssesprof provides a way to find out at a given point in time how much of your server resources each user is using. The view contains the following information.

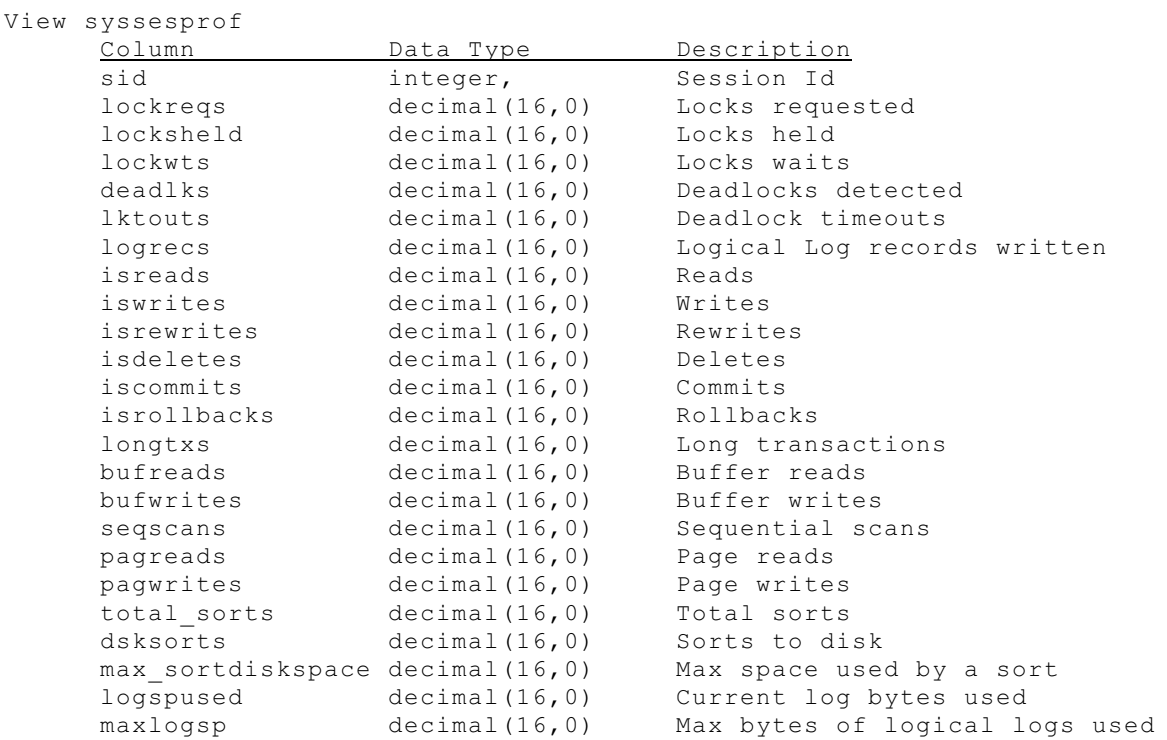

This table contains data since the user logged on. Each time a user disconnects their data is lost so you cannot use this data for charging the user for server usage. Also, when a DBA resets the server statistics with the command "tbstat -z", all profile data is reset to zero.

I like to monitor the number of locks used by each user and their buffer usage. The following is an example query.

**Figure 19. SQL script to monitor resource usage by user** 

```
-- sesprof.sql
select username,
         syssesprof.sid,
         lockreqs,
         bufreads,
         bufwrites
from syssesprof, syssessions
where syssesprof.sid = syssessions.sid
order by bufreads desc
```
#### **Active Locks on the Server: syslocks**

This view contains information about all active locks on your server. It can be very large; if you have a lot of users and your server is configured to handle a large number of locks, you could end up with hundreds of thousands or more records in this view. This view is composed of six tables, and queries on this view will create a temp table which is logged to your logical log. The performance may be a bit slow because of the sheer volume of data produced by this view. However, the data this view contains can be very helpful to understanding how your system is performing.

```
View syslocks
     Column Data Type Description
     dbsname char(18) Database name
     tabname char(18) Table name
     rowidlk integer Rowid for index key lock 
     keynum smallint Key number of index key lock
     owner integer Session ID of lock owner
     waiter integer Session ID of first waiter
     type char(4) Type of Lock
Types of Locks
B - byte lock
IS - intent shared lock
S - shared lock
XS - repeatable read shared key
U - update lock
IX - intent exclusive lock
SIX - shared intent exclusive 
X - exclusive lock
XR - repeatable read exclusive
```
Basically there are three types of locks: a shared lock (S), an exclusive lock (X), and an update lock(U). A shared lock allows other users to also read the data but none may change it. An exclusive lock does not allow anyone else to lock that data even in shared mode. An update lock prevents other users from changing data while you are changing it.

There are six objects that can be locked in OnLine.

locks on the indexes for that row.

Database - Every user that opens a database places a shared lock on the database to prevent someone else from dropping the database while it is in use. This shows up as a lock on the sysmaster database and the sysdatabase tables, and the rowid will point to the record containing database name. Table - A table lock shows up as a lock on a table with a rowid of 0 and a keynum of 0. Page - A page level lock shows as a rowid ending in 00. This means all the rows on that page are locked. Row - A row level lock will show with an actual rowid (not ending in 00). Key - A key lock will show with a keynum. If a row has indexes that need to be updated this will place

One of the key data elements missing from this view is the username and session id (sid) of the user who has a lock. The following query adds the user's name and session id and uses the underlying tables to improve performance. It also puts the data into a temp table from which you can select subsets of data much more quickly than if you were to repeat the query.

**Figure 20. SQL script to show all locks**

```
-- locks.sql
select dbsname,
        b.tabname,
        rowidr,
        keynum,
        e.txt type,
        d.sid owner,
        g.username ownername,
        f.sid waiter,
        h.username waitname
from syslcktab a,
        systabnames b,
        systxptab c,
        sysrstcb d,
        sysscblst g,
       flags text e,
       outer ( sysrstcb f , sysscblst h )
where a.partnum = b.partnum
and a.owner = c.address
and c.owner = d.address
and a.wtlist = f.address
and d.sid = g.sid
and e.tabname = 'syslcktab'
and e.flags = a.type
and f.sid = h.sid
into temp A;
select dbsname,
        tabname,
        rowidr,
        keynum,
        type[1,4],
        owner,
        ownername ,
        waiter,
        waitname
from A;
Example SQL Output
dbsname sysmaster
tabname a
rowidr 0
keynum 0
type X
owner 47
ownername lester
waiter
waitname
```
The above example SQL output shows the row from syslocks that displays the exclusive lock I created on the temp table "A" while running the query.

A more important use of this query is to find out when one user is waiting on the lock owned by another user. When a user has a database object locked, the first user waiting on the object can be displayed. (This will only occur when a user has set lock mode to W AIT). The following script displays only the users that have locks where someone else is waiting on their process. There is one key difference between this script and the one above. The tables sysrstcb and sysscblst in this script do not use an outer join, so only rows that have waiters will be returned. In this example

"linda" has an update lock on a row and "lester" is waiting for that update to complete.

**Figure 21. SQL script to show users waiting on locks**

```
-- lockwaits.sql
database sysmaster;
select dbsname,
        b.tabname,
        rowidr,
        keynum,
        e.txt type,
        d.sid owner,
        g.username ownername,
        f.sid waiter,
        h.username waitname
from syslcktab a,
        systabnames b,
        systxptab c,
        sysrstcb d,
        sysscblst g,
        flags_text e,
        sysrstcb f , sysscblst h
where a.partnum = b.partnum
and a.owner = c.address
and c.owner = d.address
and a.wtlist = f.address
and d.sid = g.sid
and e.tabname = 'syslcktab'
and e.flags = a.type
and f.sid = h.sid
into temp A;
select dbsname,
        tabname,
        type[1,4],
        owner,
        ownername ,
        waitname
from A;
SQL Output
dbsname tabname type owner ownername waitname
stores7 items U 29 linda lester
```
## **Wait Status and Times on Objects: sysseswts**

This is a supported view that shows all sessions that are blocked and waiting on a database object. It shows the amount of time a user has been waiting. On a well tuned system this table should be empty. However, when the table is not empty, it provides useful information on what is causing your performance to slow down.

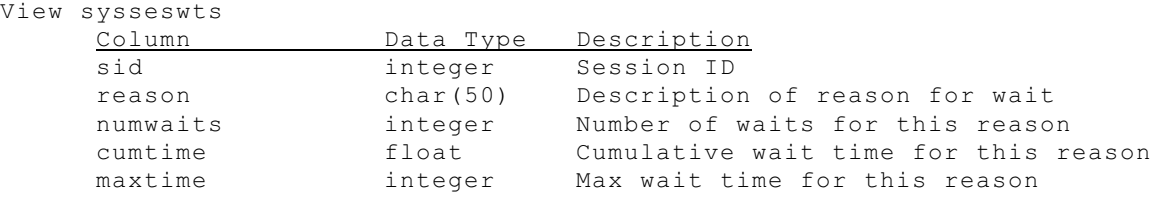

# **7. Some Unsupported Extras**

Several of the SMI tables are not documented and not officially supported. These could change in future releases. Two additional unsupported tables I have found helpful are systrans and syssqexplain.

# **User Transactions: systrans**

Three of the fields in systrans are very helpful to determine what logical log number a transaction began in, and the current logical log number in use by a transaction.

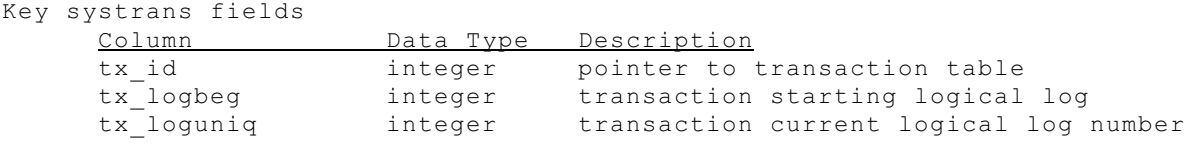

This can be used to create a script to determine what logical log files have active transactions. The output of this will tell you what logical logs are free and available for reuse. This first script lists all user transactions and what logs they are using.

**Figure 22. SQL script to display transactions and logs used**

| -- txlogpos.sql |                                                                   |          |    |                                |        |  |  |  |  |
|-----------------|-------------------------------------------------------------------|----------|----|--------------------------------|--------|--|--|--|--|
| select          |                                                                   |          |    |                                |        |  |  |  |  |
|                 | t.username,<br>t.sid,<br>tx logbeg,<br>tx loguniq,                |          |    |                                |        |  |  |  |  |
| from            | tx logpos<br>systrans x, sysrstcb t<br>where tx owner = t.address |          |    |                                |        |  |  |  |  |
| SQL Output      |                                                                   |          |    |                                |        |  |  |  |  |
| username        |                                                                   | sid      |    | tx logbeg tx loguniq tx logpos |        |  |  |  |  |
| informix        |                                                                   |          |    | 16                             | 892952 |  |  |  |  |
| informix        |                                                                   | $\Omega$ |    |                                |        |  |  |  |  |
| informix        |                                                                   | 8        |    |                                |        |  |  |  |  |
| lester          |                                                                   | 53       |    |                                |        |  |  |  |  |
| informix        |                                                                   | 12       |    |                                |        |  |  |  |  |
| lester          |                                                                   | 51       | 14 | 16                             |        |  |  |  |  |

This shows that my logical logs numbered 14 to 16 are in use by transactions.

Another helpful use of this view is to summarize the transactions by logical logs. This next script show my transaction status by logical log.

**Figure 23. SQL script to view logical logs status** 

```
-- logstat.sql
database sysmaster;
-- select transaction data into a temp table
select tx_logbeg, tx loguniq
from systrans
into temp b;
-- count how may transactions begin in each log
select tx logbeg, count(*) cnt
from B
where tx_logbeg > 0
group by tx_logbeg
into temp C;
-- count how many transactions currently are in each log
```

```
select tx loguniq, count(*) cnt
from B
where tx loguniq > 0group by tx_loguniq
into temp D;
-- join data from counts with syslogs
select
      uniqid,
      size,
     is_backed_up, -- 0 = no, 1 = yes log is backed upis_archived, -- 0 = no, 1 = yes log is on last archive
     c.cnt tx beg cnt,
     d.cnt tx_curr_cnt
from syslogs, outer c, outer D
where uniqid = c.tx_logbeg
and uniqid = d.tx_loguniq
order by uniqid
SQL Output
   uniqid size is backed up is archived tx beg cnt tx curr cnt
 10 500 1 1
11 500 1 1
 12 500 1 1
 13 500 1 1
 14 500 1 1
 15 500 1 1
 16 500 0 1 1 2
```
This shows that all logs are backed up except the current one, and it has two active transactions.

#### **User Queries: syssqexplain**

Have you ever wanted to run a query to see what your users were doing? The view syssqexplain contains some of the data from a user's session, including the sql that they are currently executing. Try this query on your system sometime to see your user's SQL.

# **Figure 24. SQL to view current executing SQL**

```
-- syssql.sql
select username,
        sqx_sessionid,
        sqx_conbno,
        sqx_sqlstatement
from syssqexplain, sysscblst
where sqx sessionid = sid
SQL Output
username lester<br>sox sessionid 55
sqx sessionid
sqx_conbno 2
sqx sqlstatement select username, sqx sessionid, sqx conbno, sqx sqlstatement
                 from syssqexplain, sysscblst
                 where sqx_sessionid = sid
username lester
sqx_sessionid 51
sqx_conbno 0
sqx sqlstatement update items set total price = 300 where item num = 1
```
# **Conclusion**

The sysmaster database is a great tool for a DBA to monitor the Informix server. If you have any questions or suggestions please send me E-mail at lester@advancedatatools.com. Also, if you have any creative scripts for monitoring your server with the sysmaster database, please send them in and I may include them in the future publications.

Lester Knutsen Advanced DataTools Corporation Web: www.advancedatatools.com Email: [lester@advancedatatools.com](mailto:lester@advancedatatools.com)